# **RSM/RSA Installation Guide for UMLMDA**

Dieter Moroff

\$Revision: 1.4 \$

# **Table of Contents**

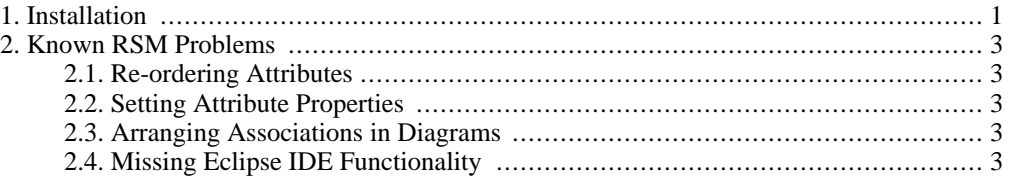

<span id="page-0-0"></span>This document describes how to install UMLMDA for IBM Rational Software Modeler/Architect (RSM/RSA). There is another document which describes the usage of UMLMDA with RSM/RSA to model services for a SOA environment.

# **1. Installation**

Use the update manager to install the UMLMDA plugins. To start the update manager, invoke Help|Software Update|Find and Install.... Choose "Search for new feature to install". Enter a new remote site. The URL is http://www.umlmda.org/rsm/update.

#### **Figure 1. creating a new update site**

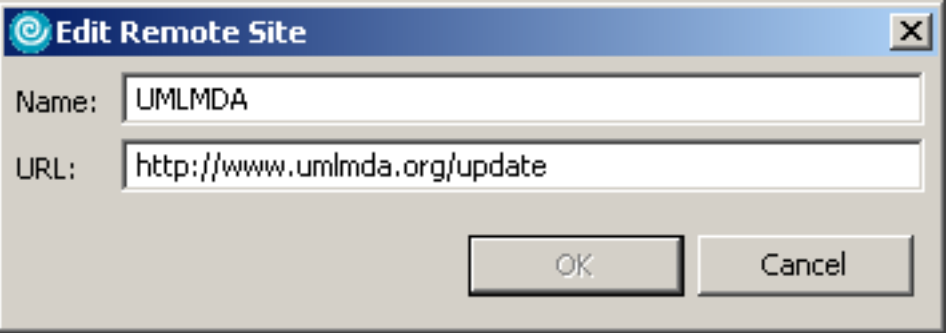

Specify which update sites should be checked for new features:

#### **Figure 2. contents of the UMLMDA update site**

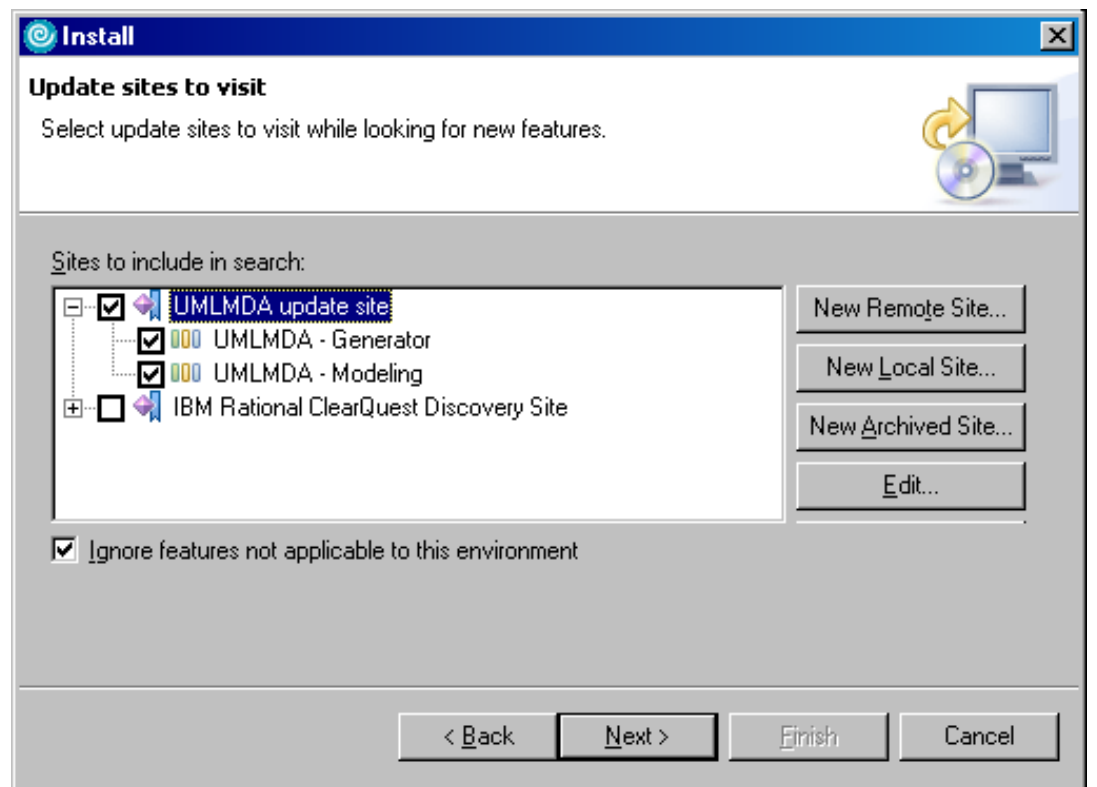

Now select the features you want to install.

#### **Figure 3. Feature selection in update manager**

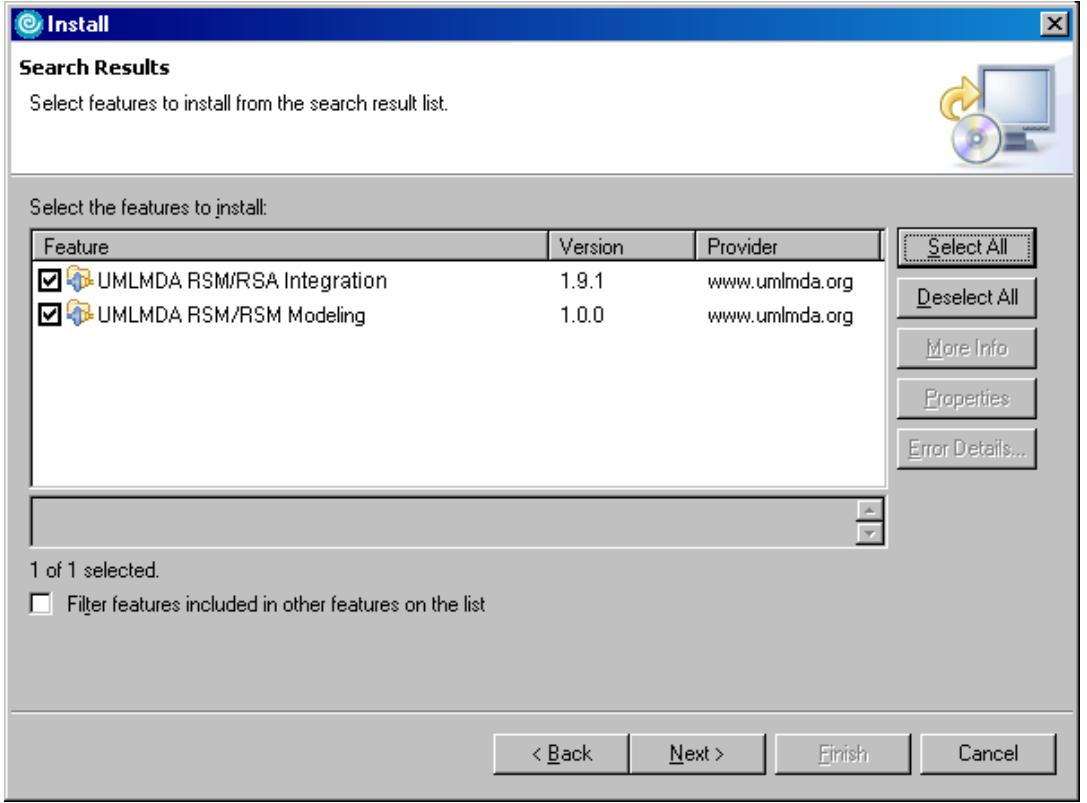

- Select UMLMDA RSM/RSA Modeling if you want to create models using the UMLMDA profile and UMLMDA primitive types.
- Select UMLMDA RSM/RSA Integration to use the UMLMDA generator.

After accepting the licence you have to specify the installation location. It is recommended to install the UMLMDA features into a directory separate from the other RSM/RSA features.

#### **Figure 4. Specify install location in update manager**

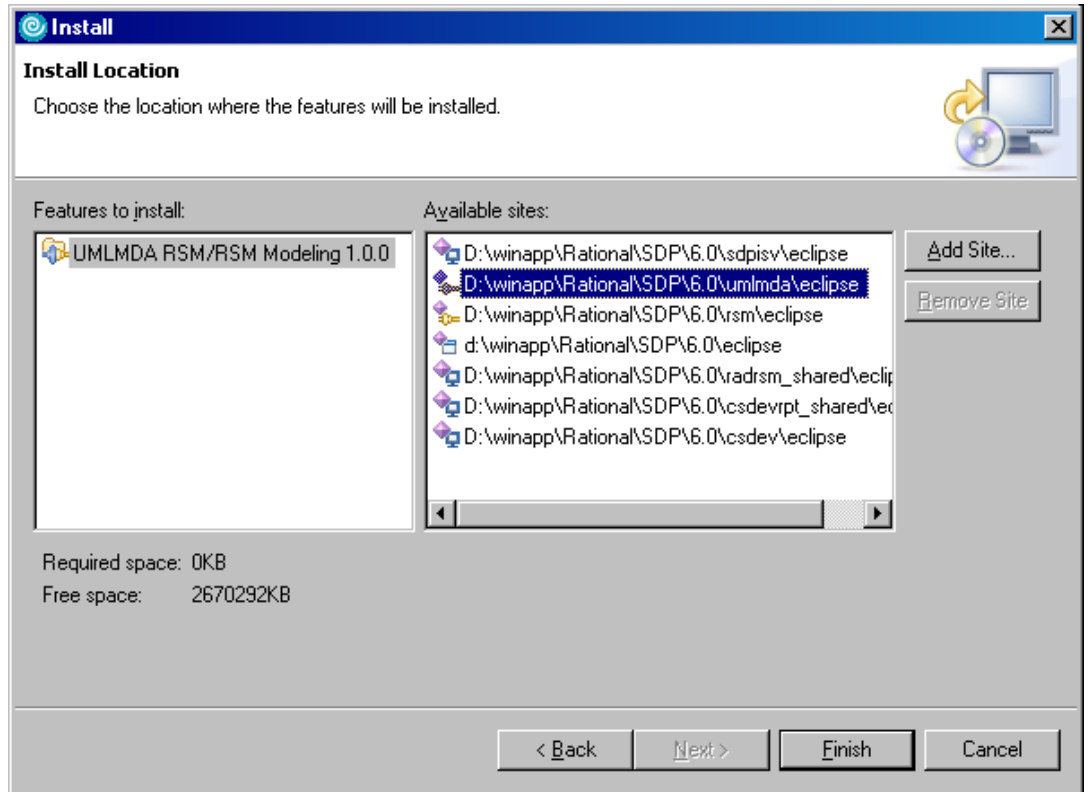

# <span id="page-2-0"></span>**2. Known RSM Problems**

### **2.1. Re-ordering Attributes**

<span id="page-2-2"></span><span id="page-2-1"></span>Ordering attributes via the context menu item Filters... | Sort/Filter Compartement Items | attributes corrupts the class diagram. In the next RSM session, the diagram is empty. *Workaround:* Drag the attributes to another class, then drag them back in the desired order.

## **2.2. Setting Attribute Properties**

<span id="page-2-3"></span>When modifying properties on multiple attributes (via multi selection), the changes are applied only to the first attribute. *Workaround:*change properties for every single attribute.

## **2.3. Arranging Associations in Diagrams**

Dragging association lines in a diagram may cause the end points to change unexpectedly. RSM sometimes re-arranges associations, making a mess of the diagram layout. *Workaround:* use the default line layout where possible

# **2.4. Missing Eclipse IDE Functionality**

<span id="page-3-0"></span>RSM lacks the built in eclipse IDE functionality like Java online help, plugin documentation etc. Using RSM and eclipse on the same workspace may produce incorrect behaviour of both programs. *Workaround:*Use Eclipse in a separate work space and transfer artefacts via CVS repository.